# PCS digital™

Quick Reference
Pocket User Guide

Table 1: Record of Revision

| Revision        | Date of issue | Supersedes | Major Changes -<br>Brief Description |
|-----------------|---------------|------------|--------------------------------------|
| Rev1            | 7/2005        | N/A        | Initial Release                      |
| Rev1<br>Issue 2 | 3/2006        | Rev1       | Part Number<br>and Formating         |
|                 |               |            |                                      |
|                 |               |            |                                      |
|                 |               |            |                                      |
|                 |               |            |                                      |
|                 |               |            |                                      |
|                 |               |            |                                      |

This document may contain flaws, omissions or typesetting errors; no warranty is granted nor liability assumed in relation thereto unless specifically undertaken in PCS digital's sales contract or order confirmation. Information contained herein is periodically updated and changes will be incorporated into subsequent editions. All specifications are subject to change without prior notice.

© Copyright by PCS digital, LLC., 2005.

All trademarks contained herein are the property of their respective holders.

# Introducing Suite 64 Key Telephones

# NOTES

# Suite 64 Keysets

The Suite 64 Integrated Communication Exchange, or ICE, is a versatile, Digital Hybrid Key Telephone System that includes many advanced features. The System Configuration is comprised of a Main Service Unit and optional expansion boards per specific configuration requirement. The components of a basic system include a KSU Main Service Unit with a 31-Button or a 28-Button Telephone.

The *Suite 64 31-Button* Telephone features an LCD Display (2 x 16 characters) with speakerphone, three Interactive Soft Buttons, 20 Programmable DSS keys (tri-color LED), 8 fixed feature keys (Trans, Hold, Clear, Feat, Volume up Mute Volume Down, and SPKR).

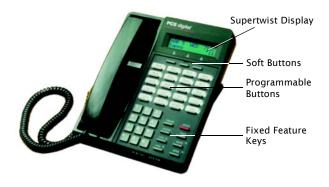

Trans = Transfer - used to transfer a call or establish a conference call

Hold = Place calls on hold to take another action such as paging someone.

Clear = Brings the telephone back to idle (hangs up on all calls)

Feat = Feature - Used to invoke features

Volume up and Volume Down = Increases and decreases volume

Mute =Temporarily suspends transmit on the telephone, for private conversations.

SPKR = Speaker - Allows the user to us the telephone in hands free mode.

#### NOTES

The *Suite 64* 28-Button Telephone features a speakerphone, 20 programmable Feature/DSS buttons (Tri-color LED), 8 fixed feature keys (Trans, Hold, Clear, Feat, Volume up Mute Volume Down, and SPKR).

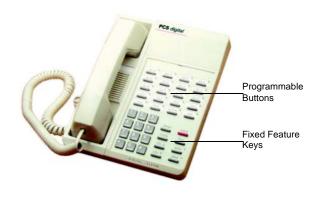

Hold = Place calls on hold to take another action such as paging someone.

Clear = Brings the telephone back to idle (hangs up on all calls)

Feat = Feature - Used to invoke features

Volume up and Volume Down = Increases and decreases volume

Mute =Temporarily suspends transmit on the telephone, for private conversations.

SPKR = Speaker - Allows the user to us the telephone in hands free mode.

Trans = Transfer - used to transfer a call or establish a conference call

# NOTES

# Station Features

#### Conventions Used in this Guide

| FEAT | Feature/DSS Buttons are denoted by this symbol for ease of readablility. |
|------|--------------------------------------------------------------------------|
|      |                                                                          |

Keypad keys, such as the key indicated, are referenced by their actual appearance.

Fixed feature keys, such as the key indicated, are referenced by their actual appearance.

**Enter** Indicates that a keystroke on the telephone keypad is made.

**NOTE** Used to alert the reader to an important note about a feature or function.

# Making an Outgoing Call

Feature Code: 9

#### Applies to:

Both 31-Button telephone and 28-Button Telephones.

#### Description

Access to Outside Lines, is available using several ways. They can be accessed by:

- Dialing the specific outside line (lines 7 0 0 7 5 7) or outside line group
   (9).
- Pressing a programmed outside line button. Refer to the DSS key programming instructions in this guide.

# NOTE: At default, all extensions are programmed with CO Line buttons for CO Lines 1~6.

To dial an outside line;

- Press one of the outside CO line buttons where the LED is not illuminated. If the handset is still on-hook, the Speakerphone LED will illuminated.
- When you hear dial tone, dial the telephone number.
- Hang up to end the call or press SPKR, if you are using the speakerphone, to hang up.

#### **Operational Notes**

 If a CO Line is busy when the access attempt is made, a busy tone is heard and momentarily the telephone returns to an idle status.

# Making an Intercom (ICM) Call

Feature Code: 4 0 1 4 6 4

#### Applies to:

Both 31-Button and 28-Button Telephones.

#### Description

To make an intercom call, dial the extension number.

Or...

Press the pre-programmed Feature/DSS Buttons of the extension that you want to call. Refer to Programming the Feature/DSS Buttons later in this guide.

- Some applications may require a button to indicate use of the intercom feature at extensions. To meet this requirement, the *Intercom button* feature code FEAT 5 can be programmed on an available Feature/DSS Button for use.
- Auto Line Selection is set to "ICM" (Intercom) by default, therefore, intercom dial tone is heard automatically when lifting the handset or when pressing the SPKR button.

# **Receiving Calls**

#### Applies to:

Both 31-Button and 28-Button Telephones.

#### Description

There are several ways in which you can answer incoming calls.

- Lift the handset.
- Press the SPKR button.
- Press the flashing CO Line line button.

#### **Operational Notes**

N/A

# **Accessing Voicemail Messages**

#### Applies to:

Both 31-Button and 28-Button Telephones.

#### Description

When a Voicemail message is received the MSG DSS/Feature button LED will be flashing red.

On 31-Button Telephone, the display will be similar to the following:

#### Retrieve Messages

- 1. Press the flashing Voicemail DSS/Feature button.
- Enter your password on the keypad. Contact your System Administrator for the default password.
- Follow the prompts on the Voicemail system to retrieve messages and perform other functions.

#### **Operational Notes**

A Voicemail system must be installed in your Suite 64 system for the Voicemail feature to be operational.

### **Volume Control**

Feature Code: N/A

#### Applies to:

Both 31-Button and 28-Button Telephones.

#### Description

Both the 31-Button and 28-Button Telephones are equipped with a volume control that allows you to adjust the various volume settings on the telephone. The following function volumes can be adjusted:

- Background Music
- Ringing
- Handset
- Speaker

You can adjust the volume for each function while that function is in use.

You can adjust ringer volume while the telephone is idle.

While the function is active, press the <u>vol</u>▼<u>vol</u>▲ as necessary. The volume for this function is now set and will be retained for any future use of this mode.

#### **Operational Notes**

N/A

## **Speakerphone**

Feature Code: SPKR

#### Applies to:

Both 31-Button and 28-Button Telephones.

#### Description

The 31-Button and 28-Button Telephones are equipped with a high-quality, half-duplex speakerphone. This feature makes it possible to place hands-free calls. The Speakerphone is disabled when *Headset Mode* is enabled.

#### Placing a Call

- 1. Press an idle outside line button or dial an intercom number.
- 2. The SPKR button LED lights immediately and the speakerphone is active.
- 3. Press SPKR to hang up the call.

#### Answering a Call

- 1. While your phone is ringing, press the TRANS button.
- 2. The TRANS button LED lights immediately and the speakerphone is active.
- 3. Press TRANS to hang up the call.

- The speakerphone function can be impacted by environmental conditions.
- For privacy, you can lift the handset at any time to exit from Speakerphone mode.

#### Hold

Feature Code: HOLD

#### Applies to:

Both 31-Button and 28-Button Telephones.

#### Description

You can place a call on *Hold* by pressing the HOLD button. The LED on the line button, that you placed on hold, will flash green at double wink rate, indicating that this line is holding for you. The same line, which is on system hold, will flash red at all other extensions.

- 1. While on a line, the line green LED is flashing at a double wink rate.
- To retrieve the call Press the line button or Press the HOLD button. The call will be active on that telephone and green LED now flashes at a slower rate.

- Any extension with a line flashing (Red LED) can retrieve a call from System Hold.
- Callers placed on Hold will hear silence unless the Suite 64 system is equipped with an external music source or the internal Music-On-Hold source is enabled

#### **Exclusive Hold**

Feature Code: FEAT HOLD

#### Applies to:

Both 31-Button and 28-Button Telephones.

#### Description

When using the FEAT button and HOLD together, you can place an outside call on Exclusive Hold.

While connected on an outside line, press FEAT and then press HOLD.

- When you place a CO line call on Exclusive Hold, the green LED for that line at your telephone will flash fast and the red LED will light steady at other extensions for that CO line.
- Exclusive Hold is used only for CO line calls.

#### Transfer

Feature Code: N/A

#### Applies to:

Both 31-Button and 28-Button Telephones.

#### Description

The *Transfer* feature is used to direct calls from your extension to another extension.

- While connected to a call from either an outside line or an intercom extension Press the preprogrammed DSS/BLF Key or Press TRANS.
- Dial the destination directory number where this call is to be transferred or press the appropriate extension button if programmed.
- 3. Hang up to complete the transfer.

#### **Operational Notes**

N/A

## **Speed Dial**

Extension 5 0 0 - 5 1 9

System 6 0 0 - 6 9 9

#### Applies to:

Different procedures for the 31-Button and 28-Button Telephones as described below.

#### Description(31-Button)

The Speed Dial feature allows you to store frequently dialed numbers. There are 20 speed bins per extension and 100 system speed bins that can be shared by all extensions.

#### Setup

- 1. Press FEAT 1.
- 2. Dial the Speed Dial location number (500 519).
- 3. Press Show. The current contents are displayed.
- Press chg.
- Enter the number that you want to store, including Pauses (FEAT 70), Flash (FEAT 3) and Pulse-To-Tone Conversion (#) codes.
- 6. Press save. That number is stored in this speed dial location.
- Repeat from step 2 to continue programming Speed Dial locations from step 2 above or hang-up (press SPKR twice) to exit.

#### System Selects the Outside Line Automatically

Dial the Speed Dial location number (500 - 519, 600 - 699).

#### You Select the Outside Line to Use

- 1. Press the desired outside line button or dial the outside line directory number.
- 2. Press FEAT 1.
- 3. Dial the Speed Dial location number (500 519, 600 699).

#### Description(28-Button)

#### Setup

- 1. Press FEAT 1.
- 2. Dial the Speed Dial location number (500 519).
- 3. Enter the number that you want to store, including Pauses (FEAT 70), Flash (FEAT 3) and Pulse-To-Tone Conversion (#) codes and press HOLD.
- Repeat from step 2 to continue programming Speed Dial locations from step 2 above or hang-up (press SPKR twice) to exit.

#### System Selects the Outside Line Automatically

Dial the Speed Dial location number (500 - 519, 600 - 699).

#### You Select the Outside Line to Use

- 1. Press the desired outside line button or dial the outside line directory number.
- 2. Press FEAT 1.
- 3. Dial the Speed Dial location number (500 519, 600 699).

- Only a 31-Button Telephone can program System Speed Dial bins using Attendant Administration.
- Speed bins may be chained.
- Pauses and Flashes may be stored in Speed Dial.
- On a 31-Button Telephone, if you access an empty bin the display will show "SPEED NO. EMPTY."

# **Call Forwarding**

Feature Code: FEAT 2

#### **Applicability**

Different procedures for the 31-Button and 28-Button Telephones as described below.

#### **Description (31-Button)**

There are several choices for forwarding your calls:

- Direct Forward all of your calls,
- Busy Forward your calls when your telephone is busy.
- Follow Me Forward calls at your extension to the extension where you are currently working (conference room, associate's office, etc.)
- Follow Preset is programmed by the system administrator and can not be changed by the station. Station forwarding overrides preset call forwarding as long as the station's forward timer is shorter than the preset call forward timer.
- No Answer Forward unanswered calls to another destination
- External Forward CO Line calls, that are transferred to your extension, to a different, external telephone number. This feature must be enabled by your system administrator.

Forward conditions can be set as follows for each call forward type:

- Intercom calls only.
- Intercom and outside line (including transferred outside lines) calls.
- · Outside line (CO Line) calls only.

A Forward Timer can be set for some forwarding options, such as "No Answer". This timer determines how long a call will ring, at your extension, before it is forwarded to another destination. If this timer is NOT set shorter than the Preset Forward timer, than calls will be sent to the Preset Forward destination (if programmed in the system database).

#### Direct Call Forward

Press <u>FEAT</u> or the Feature/DSS Button designated as CALL FWD (if programmed). The display shows:

CALL FORWARD direct busy next

2. Press direct. The display shows:

DIRECT CFW.\_ bksp save ch9

- 3. Enter the extension number to which calls are to be forwarded.
- 4. Press save. The display shows:

DIRECT FWD XXX co icm/co icm

- 5. Select the type of calls to forward.
  - a.co = outside line incoming or transferred calls
  - b.icm/co = both intercom and outside line calls
  - c.icm = intercom calls only.
- You hear a confirmation tone and the extension returns to idle. The Status Lamp is lit green and the display shows FWD in the middle of the bottom row.

#### **Busy Call Forward**

Press <u>FEAT</u> or the Feature/DSS Button designated as CALL FWD (if programmed). The display shows:

2. Press busy. The display shows:

- 3. Enter the extension number to which calls are to be forwarded.
- 4. Press save. The display shows:

- 5. Select desired type of calls to forward.
  - a.co = outside line incoming or transferred calls
  - b.icm/co = both intercom and outside line calls
  - c.icm = intercom calls only.
- You hear a confirmation tone and the extension returns to idle. The Status Bar is lit green and the display shows FWD in the middle of the bottom row.

#### No Answer Call Forward

1. Press FEAT 2 or the Feature/DSS Button designated as CALL FWD (if programmed). The display shows:

2. Press next. The display shows:

Press n\_ans. The display shows:

- 4. Enter the extension number to which calls are to be forwarded.
- 5. Press save. The display shows:

- 6. Select the type of calls to forward.
  - a.co = outside line incoming or transferred calls
  - b.icm/co = both intercom and outside line calls
  - c.icm = intercom calls only.
- You hear a confirmation tone and the extension returns to idle. The Status Bar is lit green and the display shows FWD in the middle of the bottom row.

#### External Call Forward

Press <u>FEAT</u> or the Feature/DSS Button designated as CALL FWD (if programmed). The display shows:

CALL FORWARD direct busy next

2. Press next. The display shows:

CALL FORWARD n\_ans ext follow

3. Press ext. The display shows:

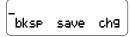

- Enter the telephone number (cell phone, other office, etc.) where calls are to be forwarded.
- Press save.
- 6. You hear a confirmation tone and the display briefly shows the telephone number where outside line transfers will be routed. The extension returns to idle, the Status Bar is lit green, and the display shows FWD in the middle of the bottom row.

#### Follow Me Call Forward

Press <u>FEAT</u> 2 or the Feature/DSS Button designated as CALL FWD (if programmed). The display shows:

CALL FORWARD direct busy next

2. Press next. The display shows:

CALL FORWARD n\_ans ext follow

3. Press follow. The display shows:

FOLLOW ME preset remote

#### Follow Me (From Another Extension to This Extension)

Press <u>FEAT</u> or the Feature/DSS Button designated as CALL FWD (if programmed). The display shows:

CALL FORWARD direct busy next

2. Press remote. The display shows:

REMOTE SELECTION del set

3. Press **set**. The display shows:

FOLLOW FM \_ bksp save chg

4 Enter the extension number where calls are to be forwarded from

5. Press save. The display shows:

- 6. Select the type of calls to forward.
  - a.co = outside line incoming or transferred calls
  - b.icm/co = both intercom and outside line calls
  - c. icm = intercom calls only.
- 7. The display shows:

- 8. Enter the password of the extension from which the calls will be forwarded.
- Press Save. You hear a confirmation tone and the extension returns to idle. The display shows:

#### Follow Me (From This Extension to Another Extension)

Press FEAT 2 or the Feature/DSS Button designated as CALL FWD (if programmed). The display shows:

CALL FORWARD direct busy next

Press next. The display shows:

CALL FORWARD n\_ans ext follow 3. Press follow. The display shows:

4. Press **Preset**. The display shows:

- 5. Enter the extension number from which calls will be forwarded.
- 4. Press Save. The display shows:

- 6. Select the type of calls to forward.
  - a. co = outside line incoming or transferred calls
  - icm/co = both intercom and outside line calls.
  - icm = intercom calls only.
- 7. You hear a confirmation tone and the extension returns to idle. The display shows:

#### Delete Forward

- 1. Press the middle Interactive Soft Button (under the FWD in the display).
- 2. Each active mode of forward will be displayed, e.g.:

3. If you want to delete this forward, press [del].

Or...

4. Press more for other active forward settings.

#### **Operational Notes (31-Button)**

- The user at the forwarded extension will hear special Intercom Reminder tone signifying that Call Forward is activated.
- External Call Forward will forward only transferred CO Line calls.

#### **Description (28-Button)**

#### Direct Call Forward

- Press FEAT 22 or the Feature/DSS Button designated as CALL FWD (if programmed).
- 2. Enter the extension number to which calls are to be forwarded.
- 3. Select the type of calls to forward.
  - a. 1 = outside line incoming or transferred calls
  - b. 2 = both intercom and outside line calls
  - c. 3 = intercom calls only.
- You hear a confirmation tone and the extension returns to idle. The Status Bar Lamp is lit green.

#### **Busy Call Forward**

- Press FEAT 21 or the Feature/DSS Button designated as CALL FWD (if programmed).
- 2. Enter the extension number to which calls are to be forwarded.
- 3. Select the type of calls to forward.
  - a. 1 = outside line incoming or transferred calls
  - b. 2 = both intercom and outside line calls
  - c. 3 = intercom calls only.
- You hear a confirmation tone and the extension returns to idle. The Status Bar is lit green.

#### No Answer Call Forward

- Press FEAT 2 4 or the Feature/DSS Button designated as CALL FWD (if programmed).
- 2. Enter the extension number to which calls are to be forwarded.
- 3. Select the type of calls to forward.
  - a. 1 = outside line incoming or transferred calls
  - b. 2 = both intercom and outside line calls
  - c. 3 = intercom calls only.
- Enter a No Answer Time #1 between 10 and 50 (seconds). This is the time period setting that will alert the system that if there is no answer, the call is to be forwarded.
- Enter a No Answer Time #2 between 10 and 50 (seconds). This is the second time period setting that will alert the system that if there is no answer, the call is to be forwarded.
- You hear a confirmation tone and the extension returns to idle. The Status Bar is lit green.

#### External Call Forward

- Press FEAT 26 or the Feature/DSS Button designated as CALL FWD (if programmed).
- Enter the telephone number (cell phone, other office, etc.) where calls are to be forwarded.
- You hear a confirmation tone.

#### Follow Me Call Forward

- Press FEAT 25 or the Feature/DSS Button designated as CALL FWD (if programmed).
- 2. Enter the extension number to which calls are to be forwarded.
- Select the type of calls to forward.
  - a. 1 = outside line incoming or transferred calls
  - b. 2 = both intercom and outside line calls
  - c. 3 = intercom calls only.

You hear a confirmation tone and the extension returns to idle. The Status Bar is lit green.

#### Follow Me (From Another Extension to This Extension)

- Press FEAT 23 or the Feature/DSS Button designated as CALL FWD (if programmed).
- Enter the extension number where calls are to be forwarded from (originator).
- 3. Select the type of calls to forward.
  - a. 1 = outside line incoming or transferred calls
  - b. 2 = both intercom and outside line calls
  - c. 3 = intercom calls only.
- Enter the password of the extension from which the calls will be forwarded.

#### Follow Me (From This Extension to Another Extension)

- Press FEAT 25 or the Feature/DSS Button designated as CALL FWD (if programmed).
- Enter the extension number from which calls will be forwarded.
- 3. Select the type of calls to forward.
  - a. 1 = outside line incoming or transferred calls
  - b. 2 = both intercom and outside line calls
  - c. 3 = intercom calls only.
- 4. You hear a confirmation tone and the extension returns to idle.

#### Delete Forward (Own Extension)

1. Press 

FEAT 

★2 +(Number of Forwarding Type) at own extension.

#### Delete Forward (Other Extension)

Press <u>FEAT</u> 23 +(Extension Number of Originator) + Password of originating Extension.

#### Delete All Forwarding

1.Press FEAT 20.

#### **Operational Notes (28-Button)**

- Regardless of whether the extension where calls are being forwarded is a 28-Button Telephone or single line telephone, the user at the forwarded extension will hear special Intercom Reminder tone signifying that Call Forward is activated.
- If a Feature/DSS Button has been programmed for Call Forward mode. The LED associated to that button will light red indicating the telephone is in Call Forward mode.

# Supervised/Unsupervised Conference

Feature Code: FEAT 77

#### Applies to:

Both 31-Button and 28-Button Telephones.

#### Description

The Suite 64 system can accommodate eight, 4-party conferences simultaneously. Conferences can include a maximum of 3 outside lines or up to 4 extensions. One telephone station acts as the conference manager and counts as one conference member.

#### Supervised

A Supervised Conference is a conference whereby at least one member is an extension of the Suite 64 system. The Suite 64 extension that establishes a conference becomes the conference manager and can add and/or delete members of the conference at any time.

#### Establish a Three-party Conference

- 1. Answer or place the first call (internal or external).
- 2 Press HOLD
- 3. Place the second internal or external call.
- 4. Press the TRANS button to join the connections together.
- 5. Hang up to end the Conference.

#### Establish a Four-party Conference

- 1. Answer or place the first call (internal or external).
- 2. Press HOLD
- 3. Place the second internal or external call.
- 4. Press the TRANS button to join the connections together.
- 5. Press HOLD
- 6. Place the third call internal or external call.
- Press the TRANS button twice and all of the connections will be joined together.
   Four parties include the controller of the conference.
- 8. Hang up to end the Conference.

# Force Release a Conference Member (31-Button Telephone/Conference Controller only)

1. While engaged in a conference the display shows:

XXX XXX XXX private forced

Press forced and the following is displayed.

PRESS DIR # exit

- 3. Press exit to abort the operation and return to the conference or dial the directory number (outside line number or Extension number) to release. (You can press the outside line button or Feature/DSS button of the outside line/extension to be released.) That conference member is disconnected and you are rejoined in conference with the remaining members.
- 4. Hang up to end the Conference.

# Private Connection with a Conference Member (31-Button Telephone/Conference Controller only)

1. While engaged in a conference the display shows:

2. Press Private and the following is displayed.

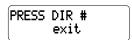

3. Press exit to abort the operation and return to the conference.

#### Or...

- 4. Dial the directory number (outside line number or Extension number) to connect or you can press the outside line button or Feature/DSS button of the outside line/extension to be connected. That conference party is removed from the conference and connected to you.
- Re-establish the conference with all members by pressing the TRANS button or hang up on the current connection and rejoin the remaining member(s) by pressing HOLD.
- 6. Hang up to end the conference/connection.

- The conference manager is the extension that establishes a conference.
- Only the manager can add new parties.
- Only the conference manager is allowed to release any attending party.
- While speaking privately with a conference member other members of the conference will be connected to Music On Hold, if supplied to the system.
- When the conference manager exits a conference, the last internal number that joined the conference will be the new conference manager.
- When a conference is established, each time that party enters a conference, each member will hear a conference tone
- Conferences can only be established using a 31-Button Telephone.

#### Meet Me Conference Room

Feature Code: Dial Code 8 6 0 - 8 6 7

#### Applies to:

All 31-Button, 28-Button Telephones and single line telephones as well as CO lines.

#### Description

The Suite 64 system can accommodate eight, 4-party conference rooms simultaneously. Conference rooms can include a maximum of 4 extensions or outside lines. Any extension that dials into the conference room or Central Office line that is transferred to the conference room can attend a conference.

#### Meeting in a Conference Room

- 1. Internal extensions dial the conference room number 860 867.
- CO lines can be transferred by an extension or the auto attendant to the conference room.
- 3. Place the second internal or external call.
- 4. Press the TRANS button to join the connections together.
- 5. Hang up to end the Conference.

#### **Extension Ring Adjustment**

Feature Code: FEAT # 7

#### Applies to:

Different procedures for the 31-Button and 28-Button Telephones as described below.

#### **Description (31-Button)**

You can choose one of eight Extension Ring Adjustment for your extension to differentiate your ringing tone from others.

- 1. Press the ringing code #FEAT # 7.
- You hear the current tone and the setting displays.

Press ch9 until you hear the Extension Ring Adjustment that you want and it will be displayed.

#### **Description (28-Button)**

- 1. Press the ringing code #FEAT #7 +(11-8)
- 2. You hear the selected tone.

#### **Operational Notes**

- The Extension Ring Adjustment code can be programmed on any available Feature/DSS Button
- A CO Line ringing type overrides an extension's ringing type.

#### Feature/DSS Button Programming

Feature Code: FEAT # 3

#### Applies to:

Different procedures for the 31-Button and 28-Button Telephones as described below

#### **Description (31-Button28-Button)**

Suite 64 31-Button Telephones have 20 dual-colored programmable Feature/DSS Buttons. You can program any system feature code on any Feature/DSS Button for one-button operation. Certain programmed Feature/DSS Buttons will light when activated (*Do Not Disturb*, Call Forward, DSS/BLF, etc.), while others such as Call Pick-Up, Background Music, Last Number Redial, do not.

Features are separated into two distinct categories for programming onto Flexible Buttons: Directory Numbers or Feature Codes.

 While the phone is idle, press #3. The display indicates that you are in Feature button programming mode by prompting you to press a key:

Press the Feature/DSS Button that you want to program. The current programming displays:

3. Press **ch9**. The following will be displayed.

SELECT FUNCTION

4. To program the button, you must know the code type. Refer to the Suite 64 31-Button Telephone User Guide and the section for Feature/Directory/Suffix Code Lookup to locate the feature and code you want to program.

a. To program a directory number, press dir.

- b. Enter the appropriate directory number and then press save. If you make a mistake, use bksp and chg to re-enter the number.
- c. To program a feature code, press P9M.

- d. Press the FEAT button.
- e. Enter the feature code for example, enter 4 # for DND and then press save.
- Continue programming other Feature/DSS Buttons or lift/replace the handset to exit this programming.

#### **Description (28-Button)**

Suite 64 28-Button Telephones have 20 dual-colored programmable Feature/DSS Buttons. You can program any system feature code on any Feature/DSS Button for one-button operation. Certain programmed Feature/DSS Buttons will light when activated (Do Not Disturb, Call Forward, DSS/BLF, etc.), while others such as Call Pick-Up, Background Music, Last Number Redial, do not.

Features are separated into two distinct categories for programming onto Flexible Buttons: Directory Numbers or Feature Codes.

- 1. While the phone is idle, press #3.
- Press the Feature/DSS Button that you want to program. When programming, the red LED of the feature key being programmed will flash slowly until programming is completed.

NOTE: To program the button you must know the code number of the feature.

- 3. For a Directory Number press 1+ Directory Number+ HOLD.
- 4. For a Feature press 2 + FEAT + Feature Code + HOLD.

#### **Operational Notes**

- On 31-Button Telephone, if you dial an invalid code you will hear error tone and the display will show "CODE UNAVAILABLE."
- In some cases a user can program a Feature/DSS Button for a specific CO line although access is restricted to that line via database programming.
- Any Feature/DSS Button programmed with a code previously assigned to a different Feature/DSS Button will cause the previously programmed Feature/DSS Button to become unassigned.
- 31-Button Telephone Feature/DSS Buttons can be cleared of any feature code/directory number by pressing SaVe before entering a code/number.

#### Suite 64 Feature Cores

#### **Feature Code List**

Below is an alphabetical list of the feature codes used in the Suite 64 telephone system.

| FEATURE                       | CODE          | DISABLE         |
|-------------------------------|---------------|-----------------|
| ACCOUNT CODE                  | 8 9           |                 |
| ALARM CLOCK-EXTENSION         | FEAT 92       | <b>*</b>  9 2   |
| ANALOG PHONE CALL FWD BUSY    | #21 + EXT     | #   * 2 1       |
| ANALOG PHONE CALL FWD IMMED   | #22 + EXT     | #   *   2   2   |
| ANALOG PHONE DIRECTED PICK UP | EXT + 6       |                 |
| ANALOG PHONE FOLLOW ME        | #23 + EXT     | # * 2 3         |
| ANALOG PHONE FWD NO ANS,      | #24 + EXT     | # * 2 4         |
| ANS MACHINE EMULATION         | FEAT 6 4      |                 |
| ATTENDANT                     | 0             |                 |
| ATTND ADMIN                   | FEAT # 0      |                 |
| AUTO SELECTION (CO/ICM)       | FEAT 95       | <b>*</b> 95     |
| AUTOMATIC HOLD                | FEAT 9 4 = ON | <b>*94</b> =OFF |
| AUTOMATIC RECORD              | FEAT 6 7      |                 |
| AUTOMATIC REDIAL              | FEAT 7 8      |                 |
| BACKGROUND MUSIC              | 800 OR 801    |                 |
| BUSY RING ALLOWED             | FEAT # 2      |                 |
| CALL BACK CANCEL ALL          | FEAT # #      |                 |
| CALL FORWARD                  | FEAT 2        | FEAT 2          |
| CALL PARK                     | FEAT 7 3      |                 |
| CALL PICKUP GROUP             | *             |                 |
| CALLER ID TABLE CALLBACK      | FEAT 6 #      |                 |
| CO ANALOG TRUNK NUMBERS       | 700 TO 723    |                 |
| CO T-1 TRUNK NUMBERS          | 728 TO 751    |                 |
| CO VOIP TRUNK NUMBERS         | 724 TO 727    |                 |
| CONF BRIDGE, MEET ME          | 860 TO 867    |                 |

| CONF SUPERVISED OR<br>UNSUPERVISED |            |  |
|------------------------------------|------------|--|
| CONFERENCE                         | FEAT 60    |  |
| CONFERENCE ROOMS                   | 860 TO 867 |  |
| DEFAULT SET                        | FEAT 6 9   |  |
| DIAL PAD TOUCH TONE                | FEAT # 1   |  |
| DIRECTORY NUMBER FOR MODEM         | 400        |  |
| DIRECTORY NUMBERS FOR PHONES       | 401 TO 464 |  |
| DIRECTORY NUMBERS VOICE MAIL       | 465 TO 472 |  |
| DISTINCTIVE RING-EXTENSION         | FEAT # 7   |  |
| DO NOT DISTURB                     | FEAT 4     |  |
| DSS KEY PROGRAMMING                | FEAT # 4   |  |
| EXT FEATURE STATUS CHECK           | FEAT # 8   |  |
| EXTERNAL PAGING                    | 820        |  |
| FEAT/DIR NUMBER LOOKUP             | FEAT # 5   |  |
| FEATURE KEY PROGRAMING             | FEAT # 3   |  |
| FEATURE KEY RESET                  | FEAT 5 8   |  |
| FEATURE STATUS                     | FEAT # 8   |  |
| FLASH CO LINE                      | FEAT 3     |  |
| FLEXIBLE FEAT BUTTON PROG          | #3         |  |
| FORCED ICM CALL FORWARD            | FEAT 4     |  |
| FORCED ICM TONE RING               | *          |  |
| FORCED REL (CONFERENCE)            |            |  |
| GET HELD CO LINE                   | FEAT 7 *   |  |
| HEADSET MODE                       | FEAT 9 #   |  |
| HELP                               | FEAT 7 2   |  |
| HIDDEN CODES                       | FEAT 6 1   |  |
| HOLD                               | HOLD       |  |
| HOLD- EXCLUSIVE                    | FEAT HOLD  |  |
| HOT KEY ON/OFF                     | FEAT # 6   |  |

|                                | FFAT ——                  | FFAT                     |
|--------------------------------|--------------------------|--------------------------|
| HOT LINE                       | FEAT 9 *                 | FEAT <b>★</b> 9 <b>★</b> |
| ICM KEY                        | FEAT 65                  |                          |
| ICM MODE SELECTION             | FEAT 98                  |                          |
| LAST NUMBER REDIAL             | FEAT 8                   |                          |
| LOUD BELL NUMBER               | 8 1 0                    |                          |
| MEET ME PAGE                   | FEAT 5 9 #               |                          |
| MEMO PAD                       | FEAT 5 *                 |                          |
| MESSAGING-CALL ME, TEXT, VOICE | FEAT 96                  |                          |
| MESSAGINGSTATUS TEXT           | FEAT 90                  |                          |
| MUTE KEY                       | FEAT 7 6                 |                          |
| MWI OFF CODE                   | #  <b>*</b>  9 6         |                          |
| MWI ON CODE                    | # 9 6                    |                          |
| NIGHT SVC MODE                 | FEAT 6 3                 |                          |
| PAGE ALLOW/DENY                | FEAT # 9                 |                          |
| PAGE ALL EXTENSIONS            | 209                      |                          |
| PAGE GROUP NUMBERS             | <b>201</b> TO <b>208</b> |                          |
| PAGE TENANT 1                  | 200                      |                          |
| PAGING ANSWER KEY              | FEAT 5 9                 |                          |
| PAGING RECEIVE                 | #9                       |                          |
| PAUSE INSERTION                | FEAT 7 0                 |                          |
| PHONE LOCK/UNLOCK              | FEAT 97                  |                          |
| PICK UP GROUP NUMBERS          | 260 TO 267               |                          |
| PRIVATE TALK (CONFERENCE)      | FEAT 5 7                 |                          |
| PULSE TO TONE CONVERSION       | *                        |                          |
| RELEASE KEY                    | FEAT 5 2                 |                          |
| ROOM STATUS                    | FEAT 7 #                 |                          |
| SAVED NUMBER REDIAL            | 5 1                      |                          |
| SERVICE MODES                  | FEAT 6 3                 |                          |
| SPEED DIAL NUMBERS PERSONAL    | 500 TO 519               |                          |
|                                |                          |                          |

| SPEED DIAL NUMBERS SYSTEM     | 600 TO 699 |  |
|-------------------------------|------------|--|
| SPEED DIALING PROGRAMMINGIOTE | S FEAT 1   |  |
| STATUS MSG                    | FEAT 9 0   |  |
| TRANS AND ANSWER CALL         | FEAT 68    |  |
| UCD GROUP NUMBERS             | 230 TO 253 |  |
| VIRTUAL NUMBERS               | 830 TO 859 |  |
| VOICE MW KEY                  | FEAT 6 4   |  |
| VOICE RECORD                  | FEAT 6 7   |  |
|                               |            |  |

Numerics

28-Button 3

В

Busy – Forward 13 Busy Call Forward 15

 $\mathbf{C}$ 

Call Forward 21

Call Forward, Delete 20

Call Forwarding 13

Clear 2

CO Line – ringing type overrides 29

Conference 25

Conference Room 28

D

Direct – Forward 13 Direct Call Forward 14

DSS/BLF 30

Е

Exclusive Hold 9

Extension Ringing 29

External - Forward 13

External Call Forward 17

F

Feat 2

Feature Button Programming 30

Feature Codes 30

Fixed Feature Keys 2

Follow Call Forward 18

Follow Me – Forward 13

Follow Me (From Another Extension to

This Extension) 18

Follow Me (From This Extension to Another Extension) 19

Follow Preset 13

Н

Hold 2, 8

Ī

Interactive Soft Buttons, 2

Intercom Reminder tone 21

K

KSU Main Service Unit 2

L

LCD Display 2

M

Main Service Unit 2

Making an Intercom Call 3 Making an Outgoing Call 2

Mute 2

N

No Answer – Forward 13

No Answer Call Forward 16

P

Placing a Call 2

R

Receiving Calls 4

S

Speakerphone 7

Speakerphone, Answering a Call 7

Speakerphone, Placing a Call 7 Speed Dial Bins 11

SPKR 2

System 2

System Configuration 2

Т

Telephone System 2

Trans 2 Transfer 10

V

Voice Mail 5

Volume up 2

Volume Control 6

Volume Down 2

### PCS digital<sup>™</sup>

Suite 64 Part Number 5098-QS